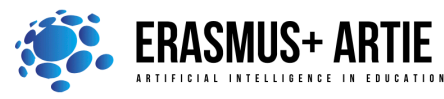

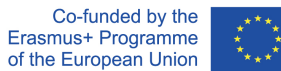

ARTIE: Artificial Intelligence in Education - challenges and opportunities of the new era: development of a new curriculum, guide for educators and online course for students Project co-funded by European Union under Erasmus+ Programme, 2020-1-HR01-KA201-077800

# **TITLE: Let's get fun with an AI!**

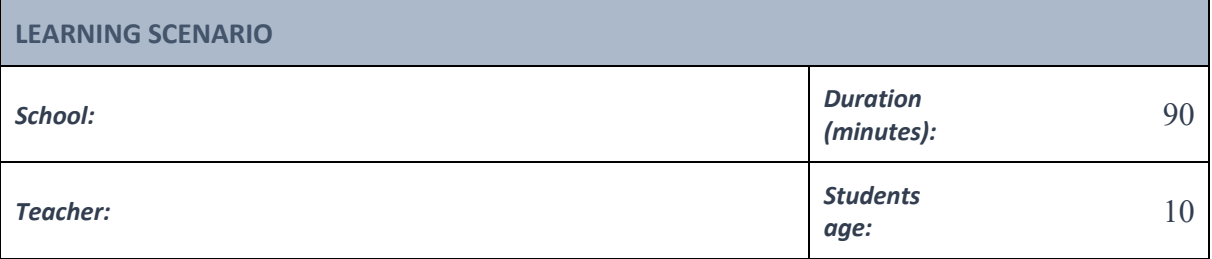

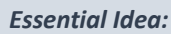

# *Essential Idea:* **Let's create an AI funny computer game with Scratch!**

## *Topics:*

- designing, creating and writing in a visual programming language: ideas, stories and solutions to problems of varied complexity
- experimenting with AI
- civilization related implications of AI

#### *Aims:*

- design and create simple programs
- understand the concept of variable, define and use variable it in their programs
- test models related to recognition

### *Outcomes:*

• creating and testing simple program that use Body Sensing blocks

### *Work forms:*

• individual work, work in pairs, group work

### *Methods:*

• presentation, talk, discussion, interactive exercise

# **ARTICULATION**

# **The course of action (duration, minutes)**

# **INTRODUCTION**

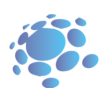

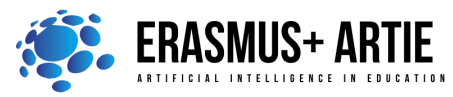

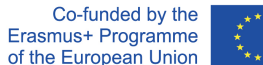

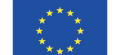

ARTIE: Artificial Intelligence in Education - challenges and opportunities of the new era: development of a new curriculum, guide for educators and online course for students Project co-funded by European Union under Erasmus+ Programme, 2020-1-HR01-KA201-077800

The teacher leads a conversation in which students revise the commands and skills of working in Scratch: adding blocks (Body Sensing, Face Sensing, Hand Sensing), opening a new project, adding backdrops and sprites, sharing a project, downloading a project to a computer.

They are reminded of how the loop works, as well as boolean operators.

### **Announcement of the goal of the lesson:**

We will create a fun game by using Face Sensing blocks, loops and boolean operators.

#### **MAIN PART**

The teacher shows, explains and guides the students in the first practical task:

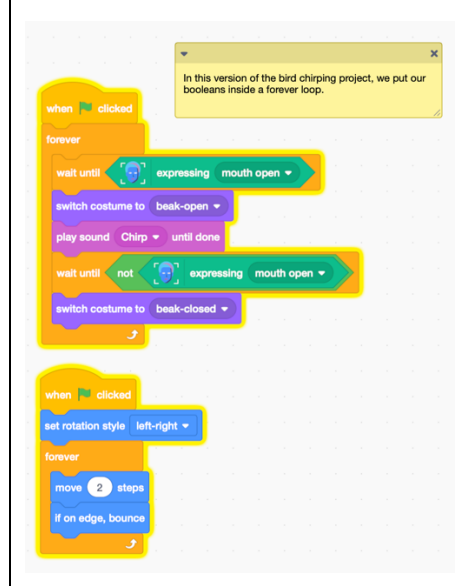

Based on the previous example, students design their practical work individually and/or in pairs:

#### **Interactive exercise 2:**

- Open the Scratch.
- Create a New project.
- Add a Sprite and Backdrop.
- Create your project by using blocks: Motion, Looks, Sound, Event, Control, Body / Hand / Face Sensing).
- Test and save your project.
- Present your project to the students in the class. Discuss. Peer evaluation.
- Save your work to the class e-portfolio.

# **CONCLUSION**

We can build tools that will look for particular features, like the face expressing. These tools are designed and used by people - people like us decide how a computer behaves in response to human motion, meaning that people are in control of what an AI system does.

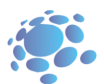

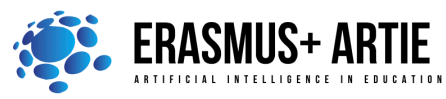

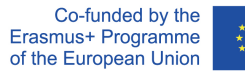

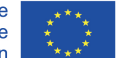

ARTIE: Artificial Intelligence in Education - challenges and opportunities of the new era: development of a new curriculum, guide for educators and online course for students Project co-funded by European Union under Erasmus+ Programme, 2020-1-HR01-KA201-077800

#### *Methods Work forms*

*presentation interview talk/discussion demonstration work on the text role playing graphic work interactive exercise /simulation on the computer* 

*individual work work in pairs group work frontal work* 

## *Material*

- **Scratch**
- https://mitmedialab.github.io/prg-extension-boilerplate/create/

# *Literature*

• https://dancingwithai.media.mit.edu

# **PERSONAL OBSERVATIONS, COMMENTS AND NOTES**